## CONTROL® 10.2 Release Announcement

## *Export a Power Pivot Model*

You can export a Power Pivot model manually, or create a script to export it based on a schedule. To export it manually edit the Power Pivot model. On the **CONTROL® Model** ribbon, in the **Construction** group, click the arrow on the bottom of the **Export** button. The table below defines the multiple export commands you can select:

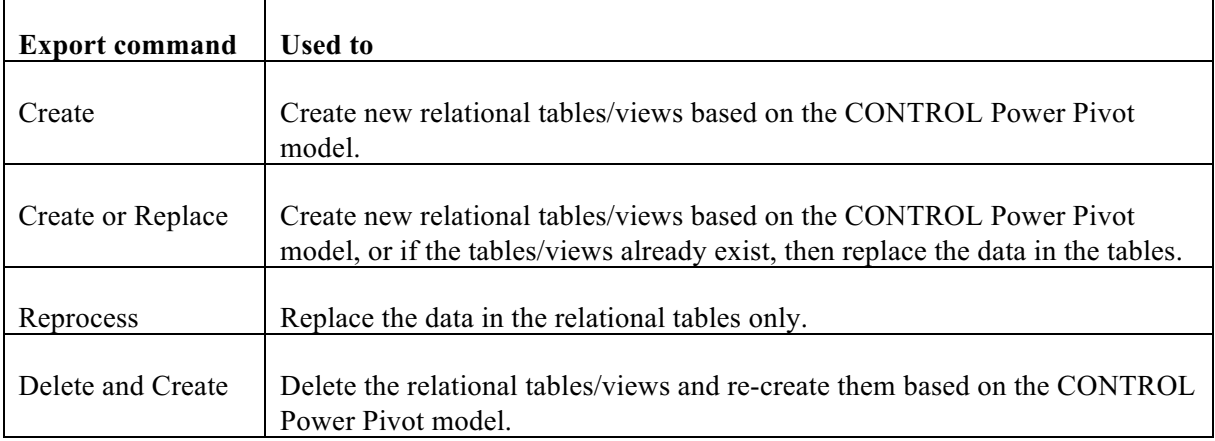

Below are the processes that run if you choose the **Create or Replace** command:

- The base model and view are validated for the user, based on CONTROL's object and data access privileges.
- The view meta-data and data are generated according to the view definitions and options, including currency translation.
- The meta-data and data in the view are manipulated and the dimension and fact tables are written and populated.
- CONTROL creates SQL data sources, one for each created table, so you can review the relational objects using standard CONTROL capabilities. When you re-open the Power Pivot model's edit book after the export, each data source will have its own tab in the book.
- If the **Analysis Services Usage** property is set to **Exported to AS CONTROL-sourced**, a connection is made to the Analysis Services Server, and the AS objects are created and processed.

After the export is completed, you can make use of the exported data for visualizations using any of the following options:

- In Excel, using the tables, or the AS model, as a source for a pivot table or chart, or in Power View
- In CONTROL, creating a Power Pivot Table or Power Pivot Chart style view on the AS model
- In Power BI Desktop, creating and publishing great visualizations
- In any number of other Microsoft or non-Microsoft tools

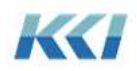